## **جستجوی پایان نامه**

با وارد کردن کلیدواژه مورد نظر در "قسمت جستجو" و انتخاب محل نگهداری و در قسمهت " مهحهدود بهه ": بها انتخاب گزینه پایان نامه بر روی جستجو کلیک میکنیم.

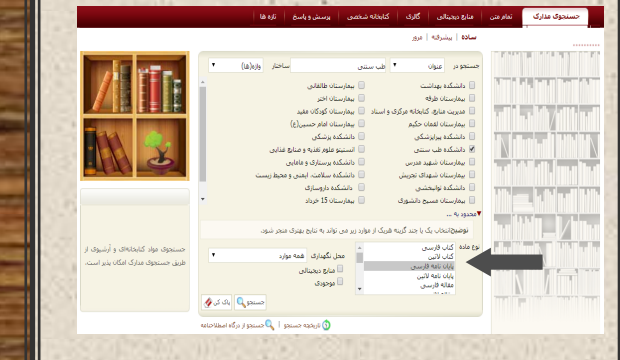

برای مشاهده فایلهای دیجیتالی بر روی گزینهه " پهیهوسهتههها " کلیک میکنیم.

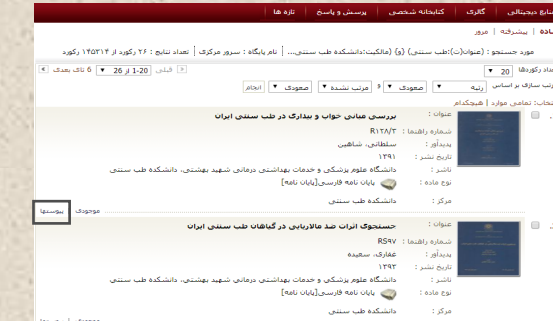

جهت استفاده از پایان نامه میتوانید چکیده را دانلود و برای مشاهده کل پایان نامه بر روی گزینه نمایش کلیک نمایید.

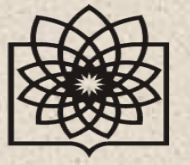

**جستجو در نرم افزار کتابخانه**

**)آذرخش تحت وب( http://dlib.sbmu.ac.ir :سایت آدرس**

**آدرس: خیابان ولیعصر، روبه روی توانیرر )هردریر عباسپور(، کوچه همس، مرکز تحقیقات طب سنتی و مفردات پزهکی و دانشک ه طب سنتی.**

تلفن: 24784 × داخلی 704

**library.tm[@sbmu.ac.ir](mailto:library.tm@sbmu.ac.ir)** :الکترونیک پست

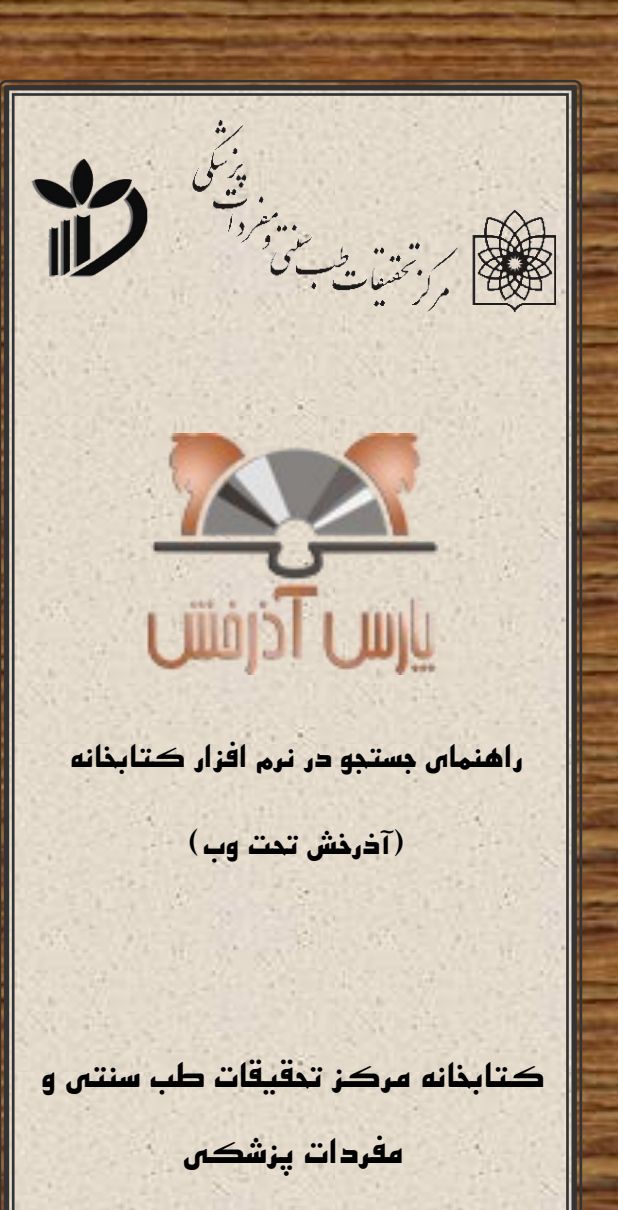

**و دانشکده طب سنتی**

## **به نام خدا**

**نرم افزار آذرخش**

آذرخش تحت وب به صورت یکپارچه امکان جستجهو در ههمهه کتابخانههای دانشکدهها و مراکز دانشگاه عللوم پیزشکنی و خدمات بهداشتی درمانی شهید بهشتی را فراهم آورده است.

## روش استفاده از نرپ افزار:

ابتدا از طریق آدرس **ir.ac.sbmu.dlib** وارد صفحه اصهلهی وب سایت کتابخانه شوید.

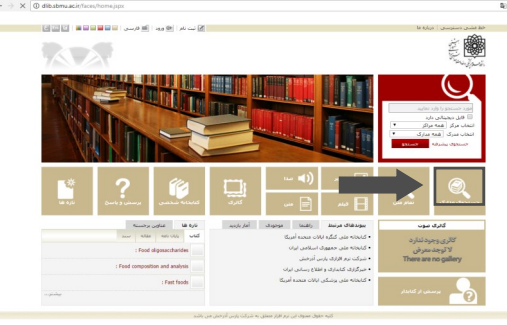

در صحفه جستجو، همه مراکز تابع دانشگاه علوم پزشکی شهیدد بهشتی نمایش داده می شود و شما می توانید به انـتـفـاب دانشکده طب سنتی جستجوی خود را محدود کنید.

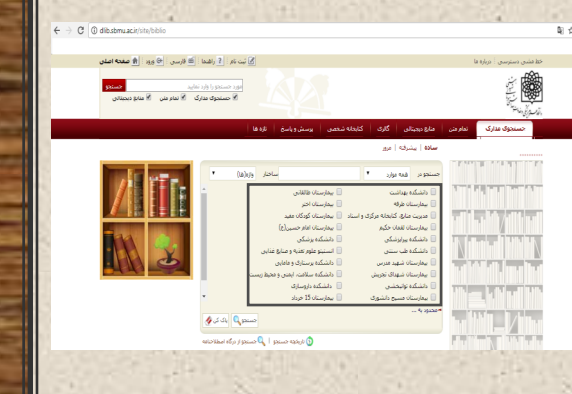

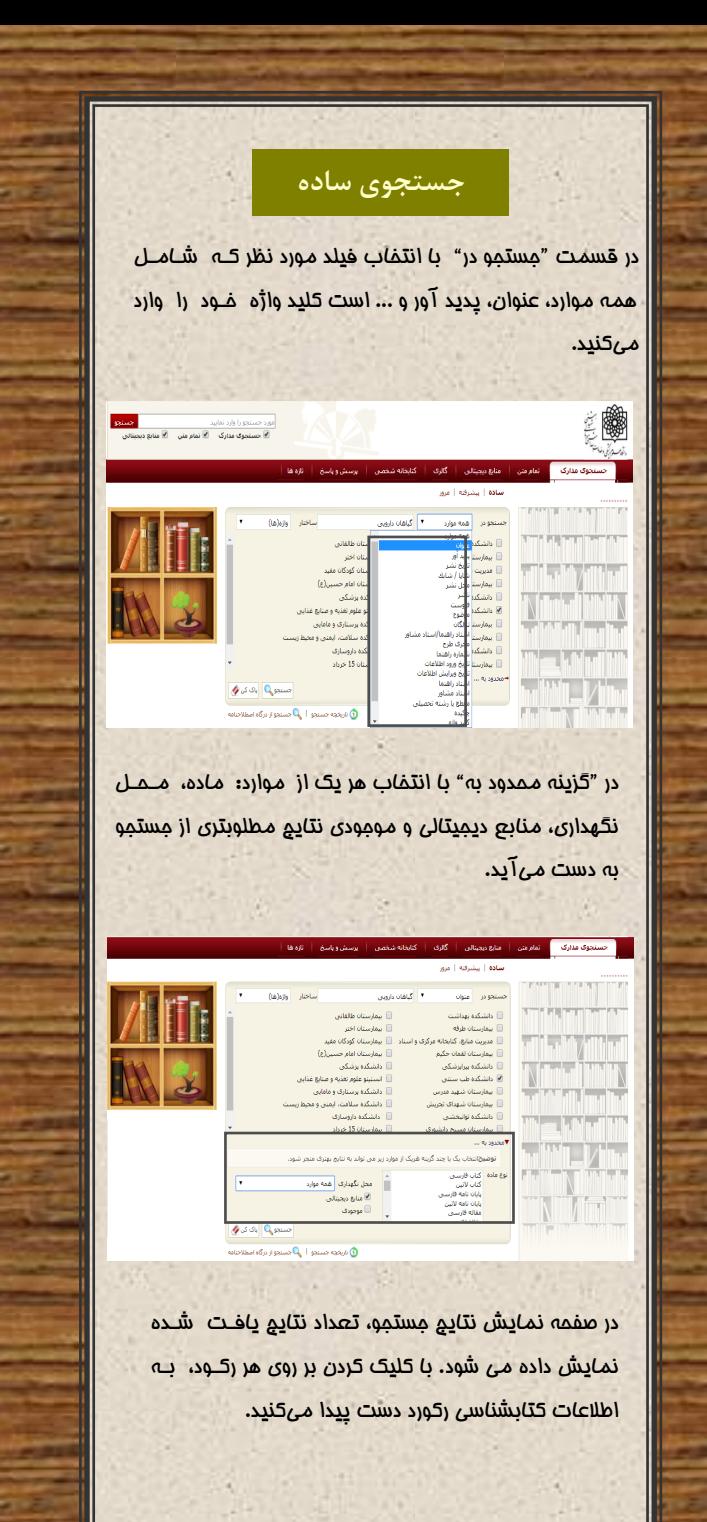

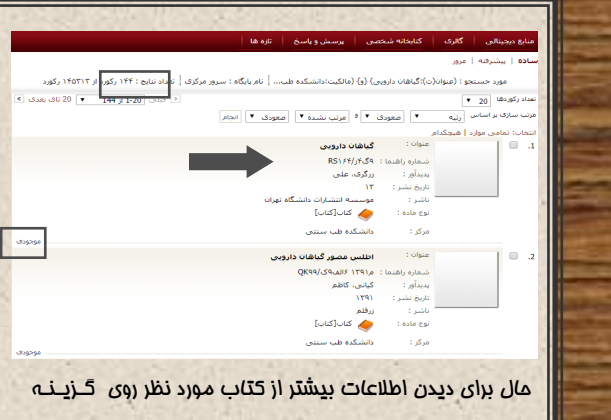

"موجودی" کلیک کنید.

در پایین صفحه وضعیت مدرک را مشخص کرده است. که آیها در قفسه موجود می باشد یا در امانت است.

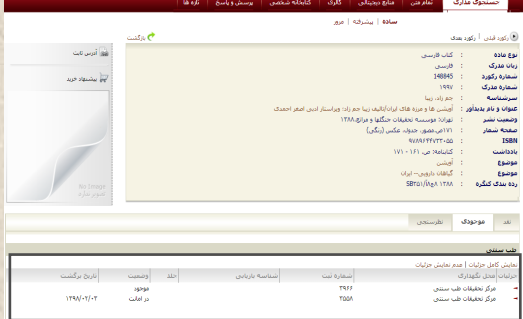

با توجه به ماره رده میتوانید کتاب مورد نظر خهود را در قفسه و بین سایر منابع بیابید.

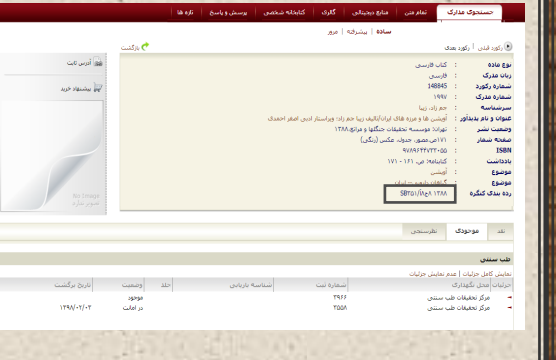